## お客さまWebサービス登録の流れ1

## インターネットで継続手続いただく前に

■本人確認のため、三井住友海上の「お客さまWebサービス」より個人情報を登録いただきます。 具体的な登録手続きについては、以下のフロー図をご覧ください。

■既に「お客さまWebサービス」に登録されているお客さまで、登録したID・パスワードをお忘れの方は、最終ページを ご覧ください。

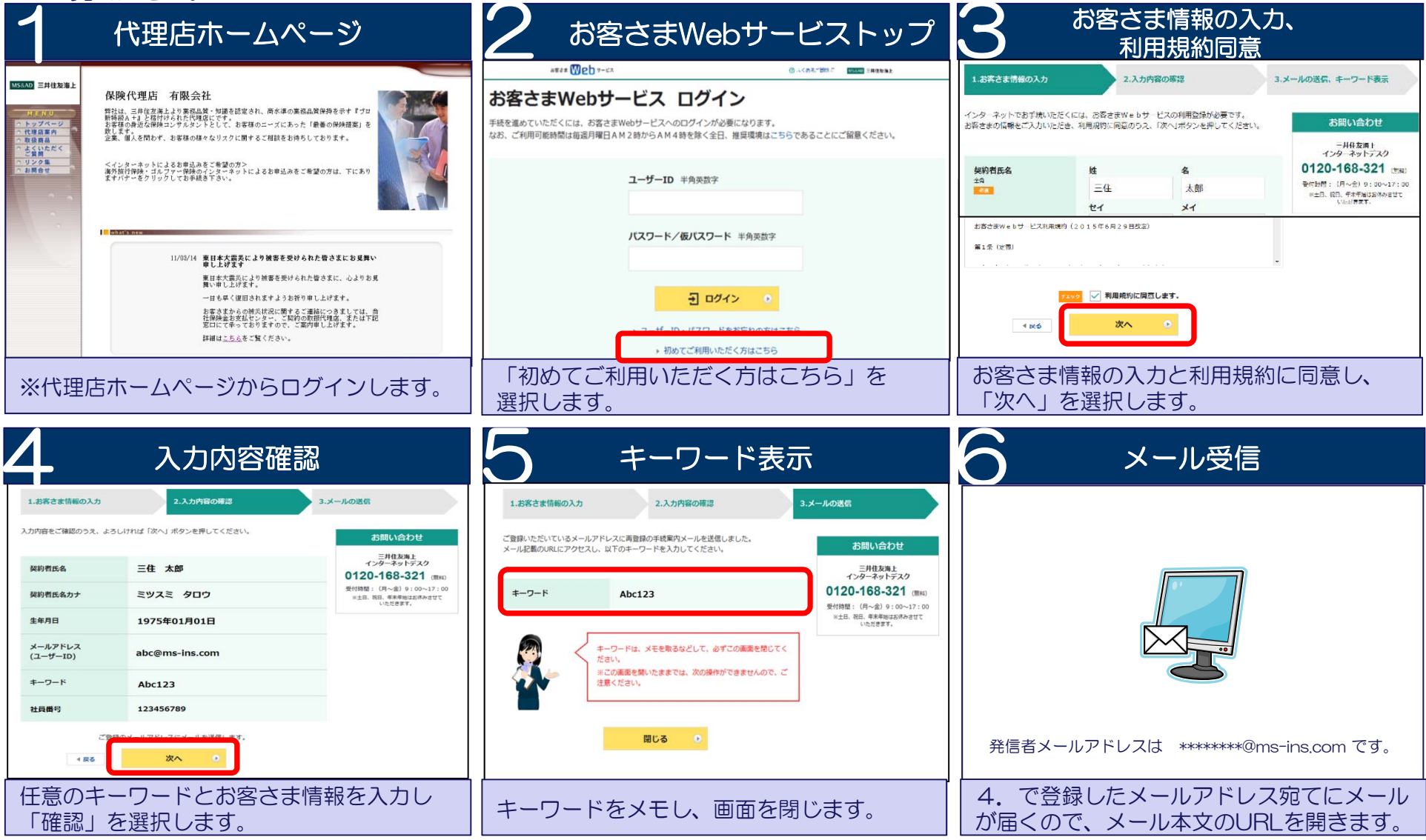

## お客さまWebサービス登録の流れ2

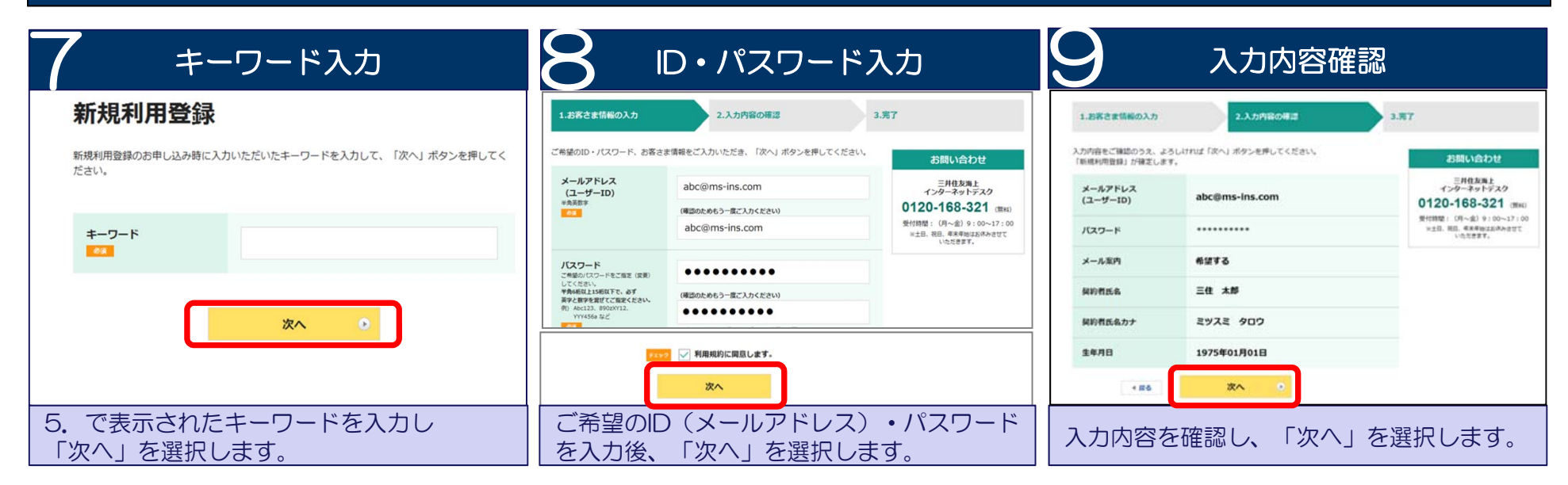

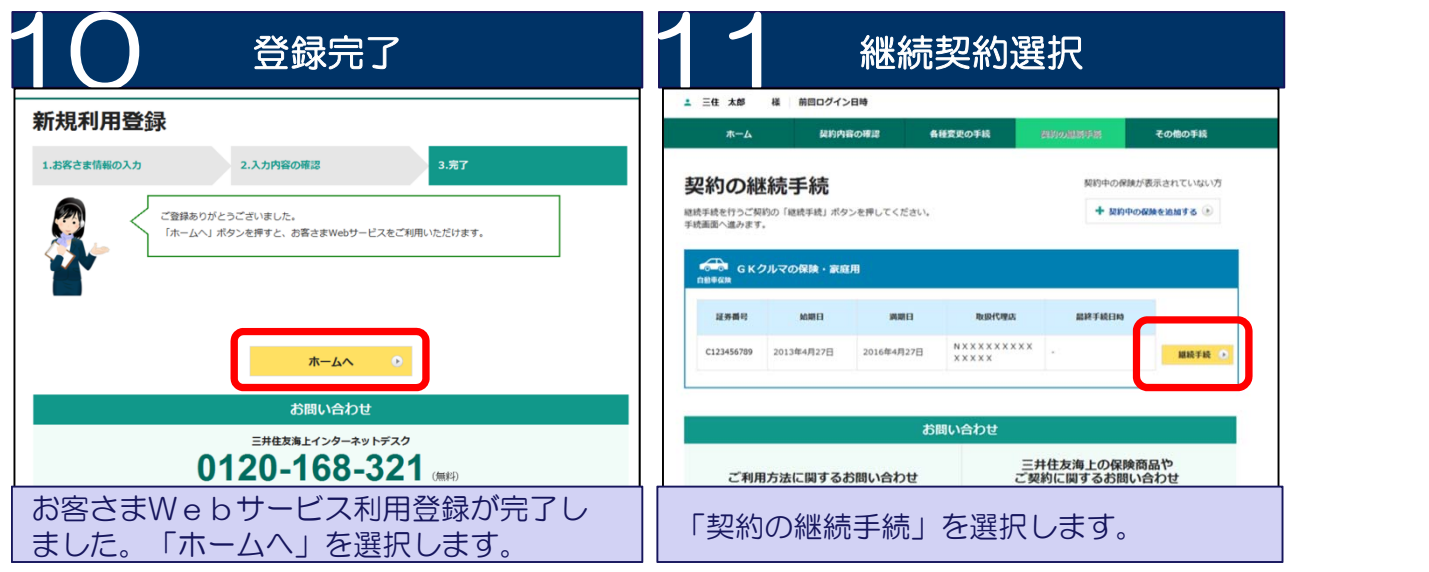

以上でお客さまWebサービス(お客さま情報)の登録は終了です。 続けて自動車保険継続手続します。